## **Eine Bewertung einer Aufgabe ansehen (Am PC)**

Wenn du wissen willst, wie eine Aufgabe, die du abgegeben hast bewertet wurde. Klickst du zunächst auf den Kurs.

*Im Beispiel gehen wir davon aus, dass du ein Portfolio im Fach Deutsch abgegeben hast. Also klickst du auf Deutsch.*

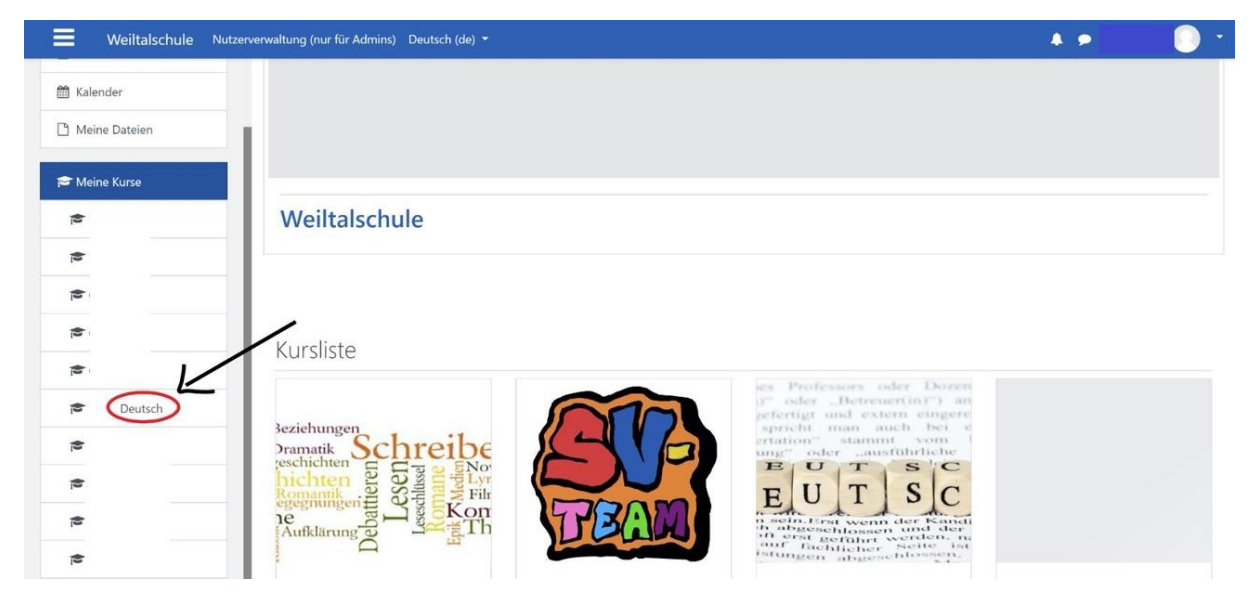

Wenn du im Kurs bist, klickst du auf die Aufgabe, deren Bewertung du einsehen willst. *Also im Beispiel auf Portfolio.*

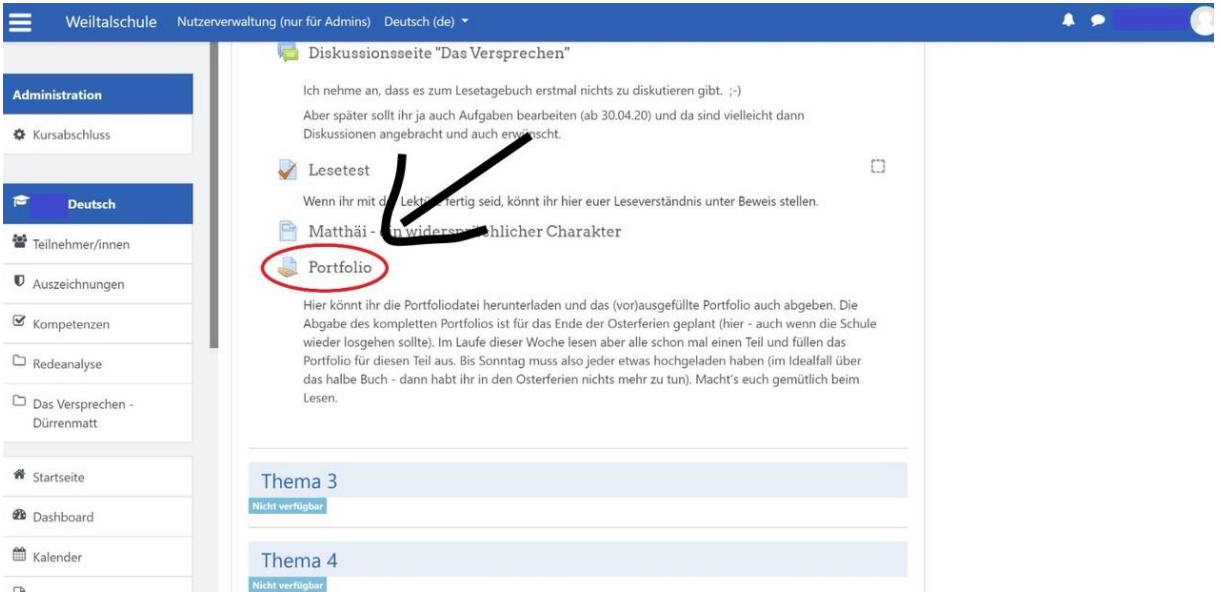

Dann siehst du, was du abgegeben hast. Auch wenn im Bewertungsstatus steht, dass etwas nicht bewertet wurde, kann es trotzdem sein, dass dein Lehrer / deine Lehrerin schon ein Kommentar verfasst hat oder ein Lösungsblatt hochgeladen hat. Schau also trotzdem immer mal nach.

*In unserem Beispiel hat die Lehrkraft die Abgabe noch nicht bewertet, wenn man aber herunterscrollt (nächstes Bild),….*

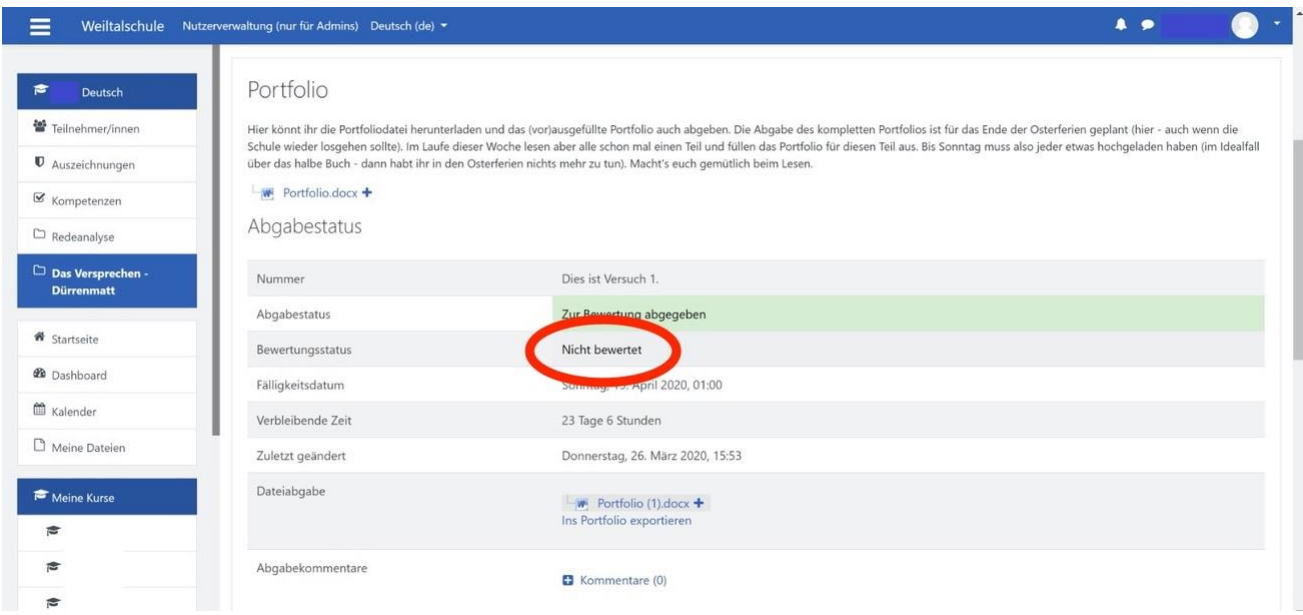

*… sieht man, dass Frau Weis einen Kommentar verfasst hat und eine Datei hochgeladen hat – wahrscheinlich ein Lösungsblatt.* 

Lies den Kommentar aufmerksam und klicke auf das Lösungsblatt (das dann heruntergeladen wird und geöffnet werden kann), um dein Ergebnis mit dem Lösungsblatt zu vergleichen.

## **Eine Bewertung einer Aufgabe ansehen (Am Handy (Android))**

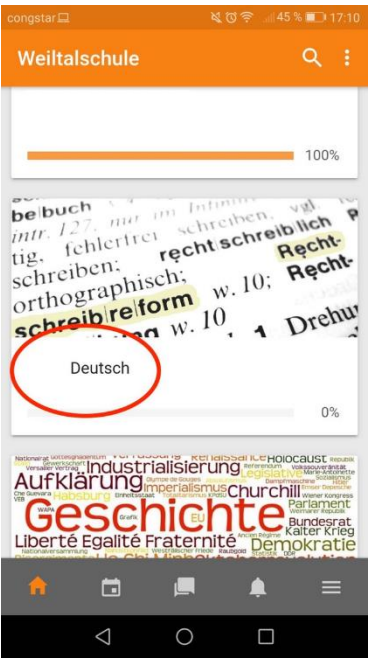

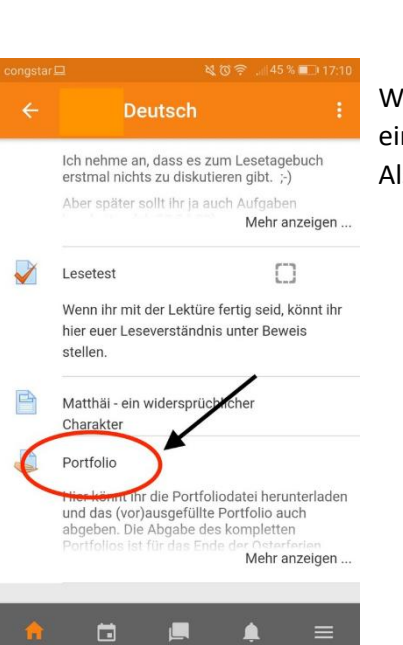

 $\circ$ 

 $\Box$ 

Wenn du wissen willst, wie eine Aufgabe, die du abgegeben hast bewertet wurde. Klickst du zunächst auf den Kurs. Im Beispiel gehen wir davon aus, dass du ein Portfolio im Fach Deutsch abgegeben hast. Also klickst du auf Deutsch.

Wenn du im Kurs bist, klickst du auf die Aufgabe, deren Bewertung du einsehen willst.

Also im Beispiel auf Portfolio.

## Moodlehilfe, Weiltalschule

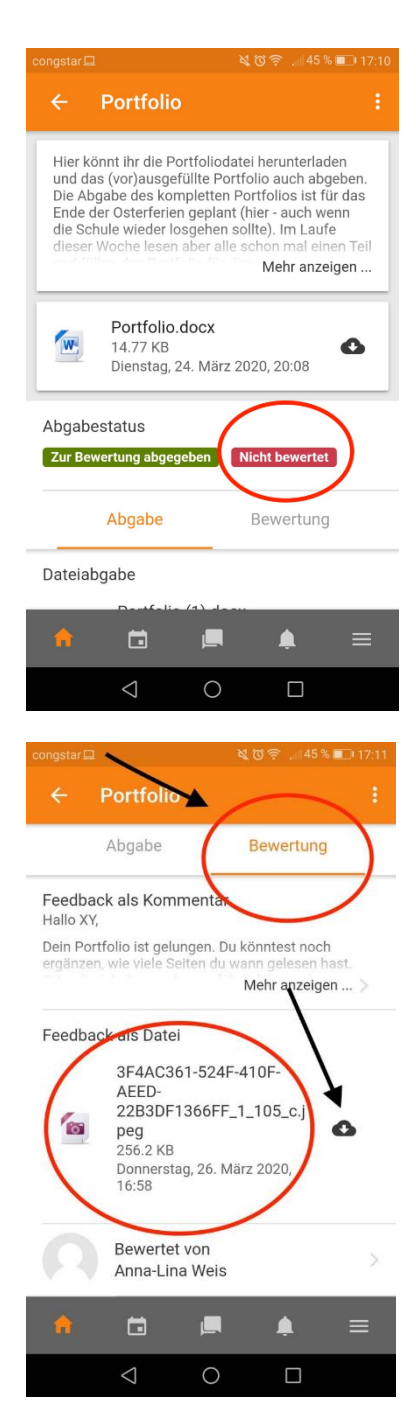

Dann siehst du, was du abgegeben hast. Auch wenn im Bewertungsstatus steht, dass etwas nicht bewertet wurde, kann es trotzdem sein, dass dein Lehrer / deine Lehrerin schon ein Kommentar verfasst hat oder ein Lösungsblatt hochgeladen hat. Schau also trotzdem immer mal nach.

Klicke also trotzdem auf Bewertung, dann siehst du das Lösungsblatt (Feedback als Datei), das du mit einem Klick auf die Wolke herunterladen kannst.

## Moodlehilfe, Weiltalschule

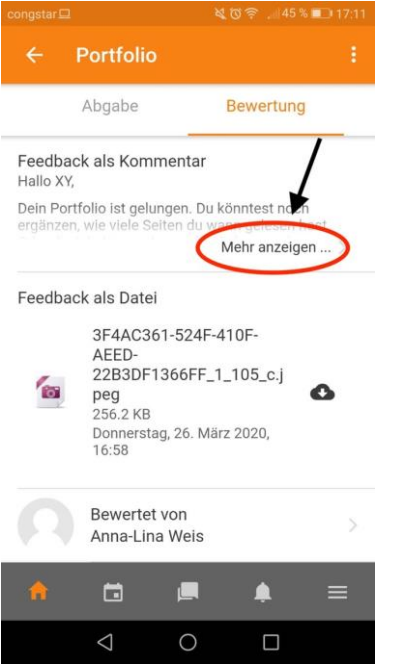

Feedback als Kommentar Hallo XY,

Dein Portfolio ist gelungen. Du könntest noch<br>ergänzen, wie viele Seiten du wann gelesen hast. Oder<br>die Inhaltsangabe ausführlicher machen. Liebe Grüße<br>Frau Weis

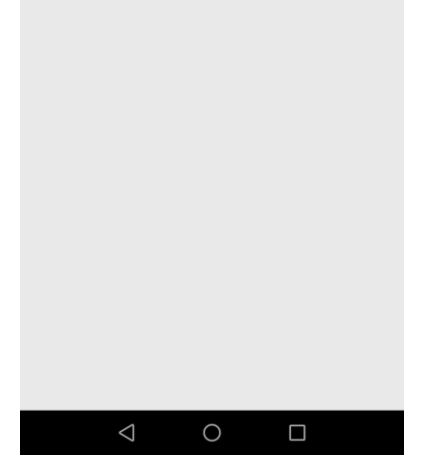

Zusätzlich hast du auch einen Kommentar erhalten, klicke auf "Mehr anzeigen…" um ihn zu lesen.

Dann siehst du den Kommentar deiner Lehrerin.